## **方法二:使用手動方式進行 WSUS 用戶端自動更新**

## **設定(以 Win7 為例)**

1.  $[$  ] [] 2. gpedit.msc $\begin{bmatrix} 1 \\ 1 \end{bmatrix}$  (1)

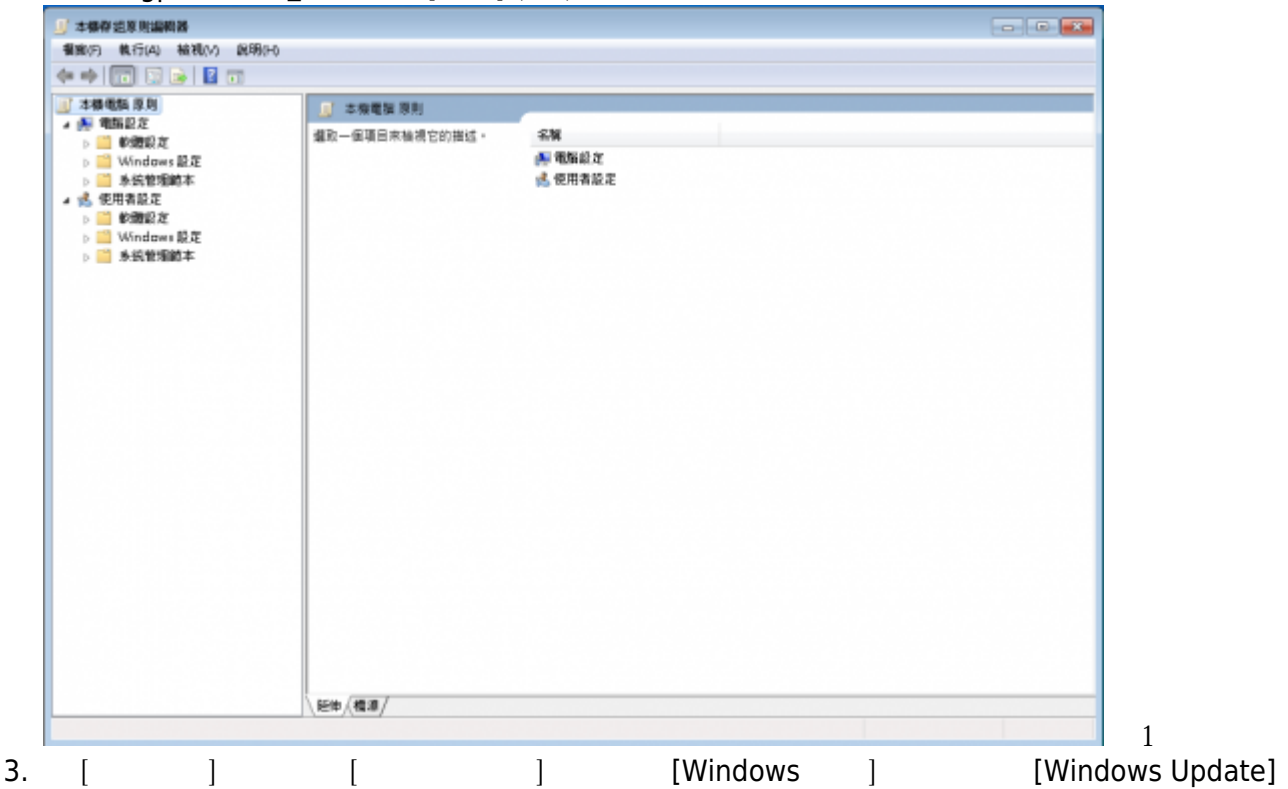

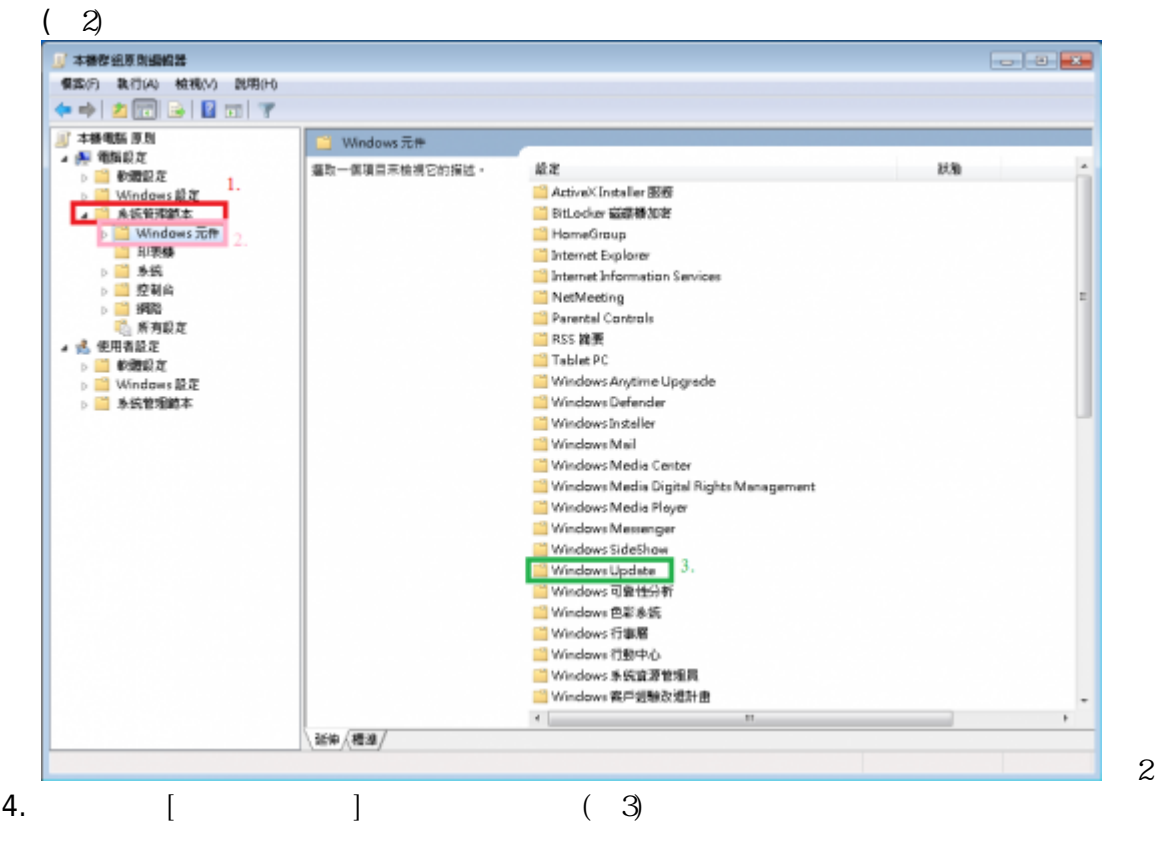

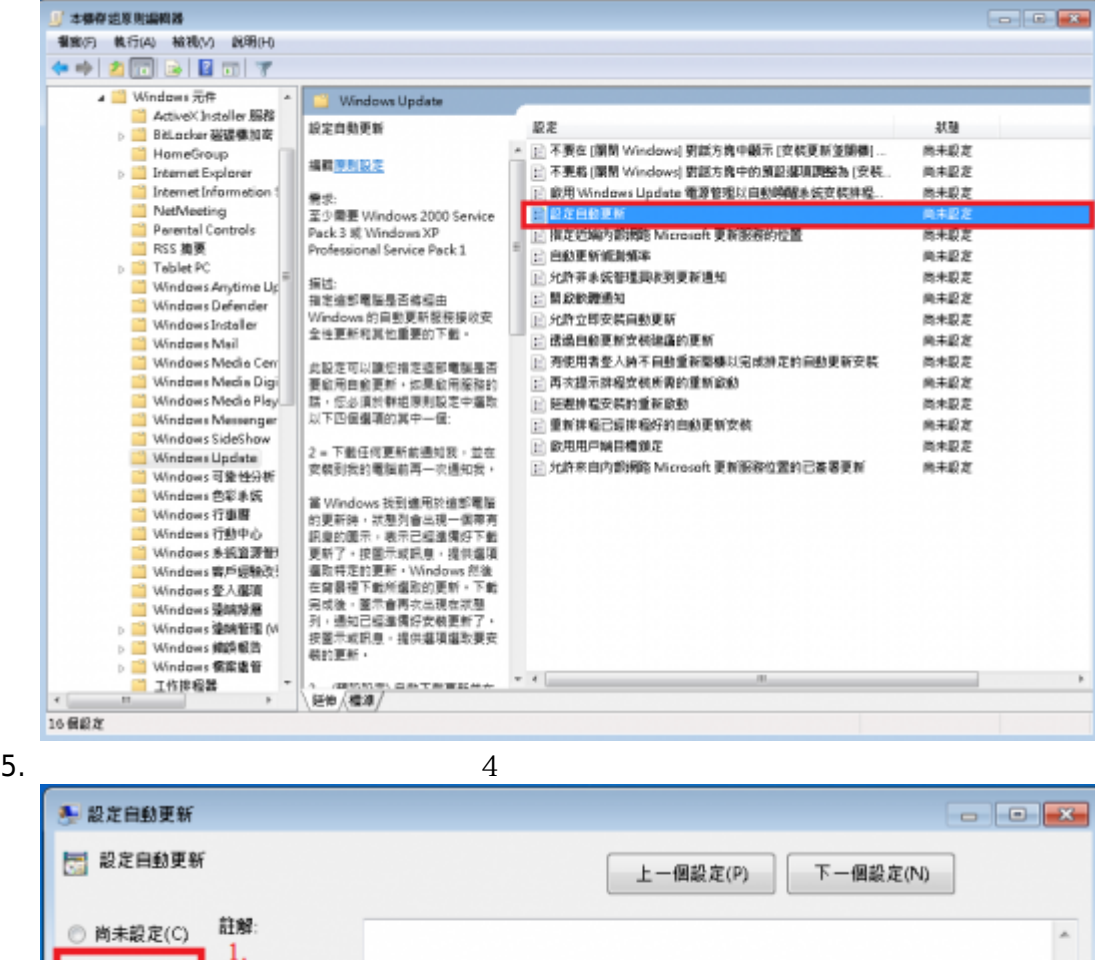

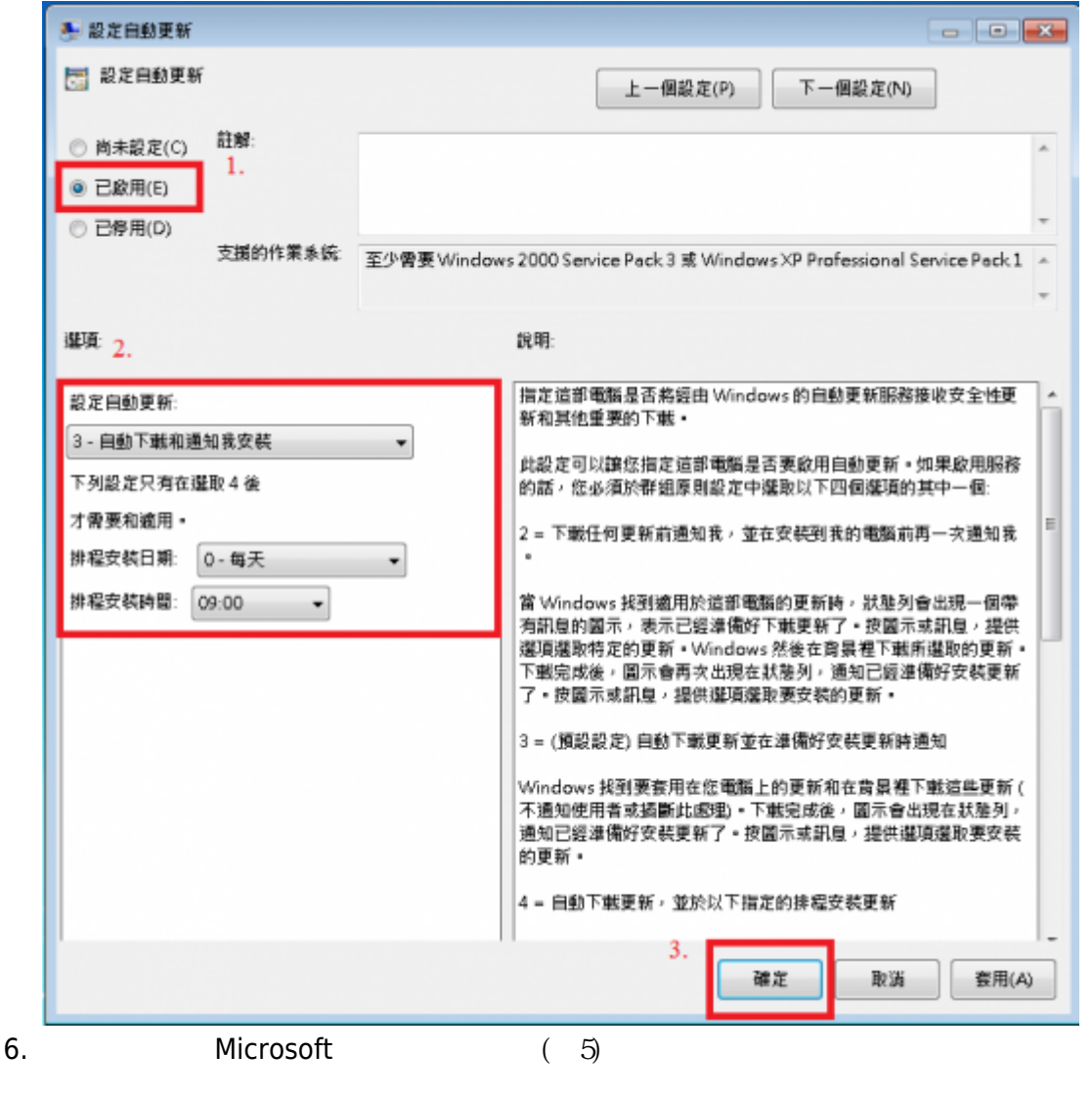

 $\overline{\mathcal{A}}$ 

圖3

圖5

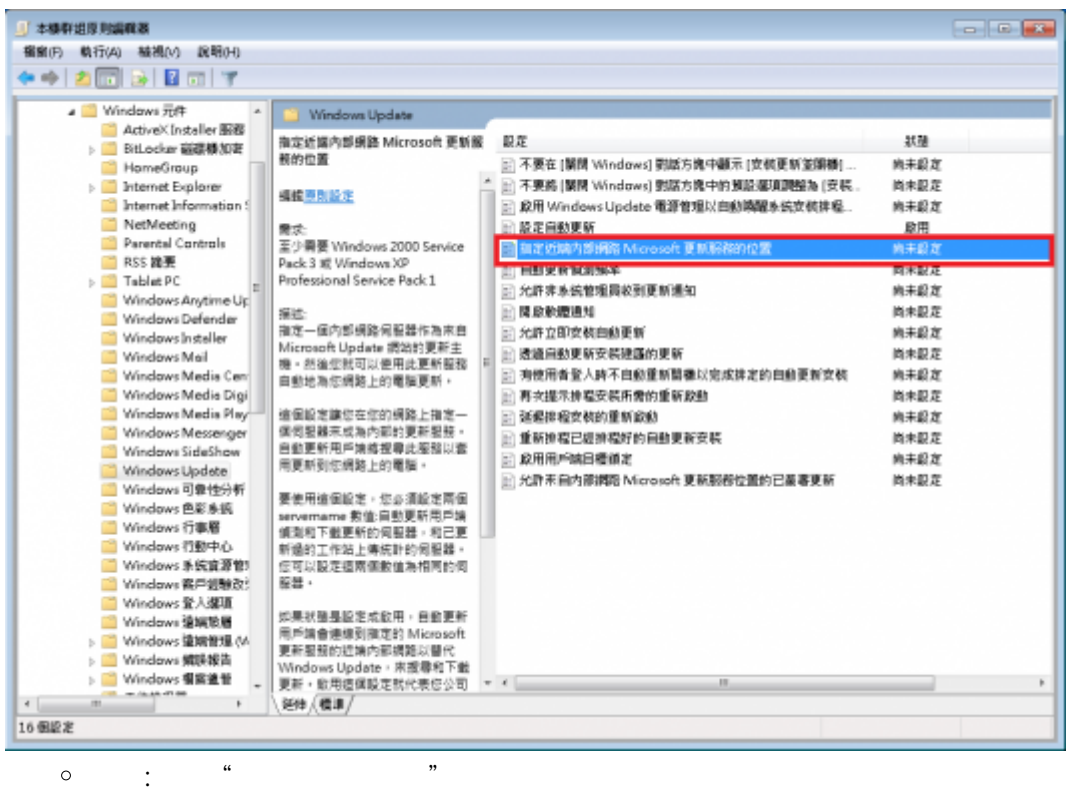

 $\circ$ 

## <http://wsus.net.nthu.edu.tw>( 6)

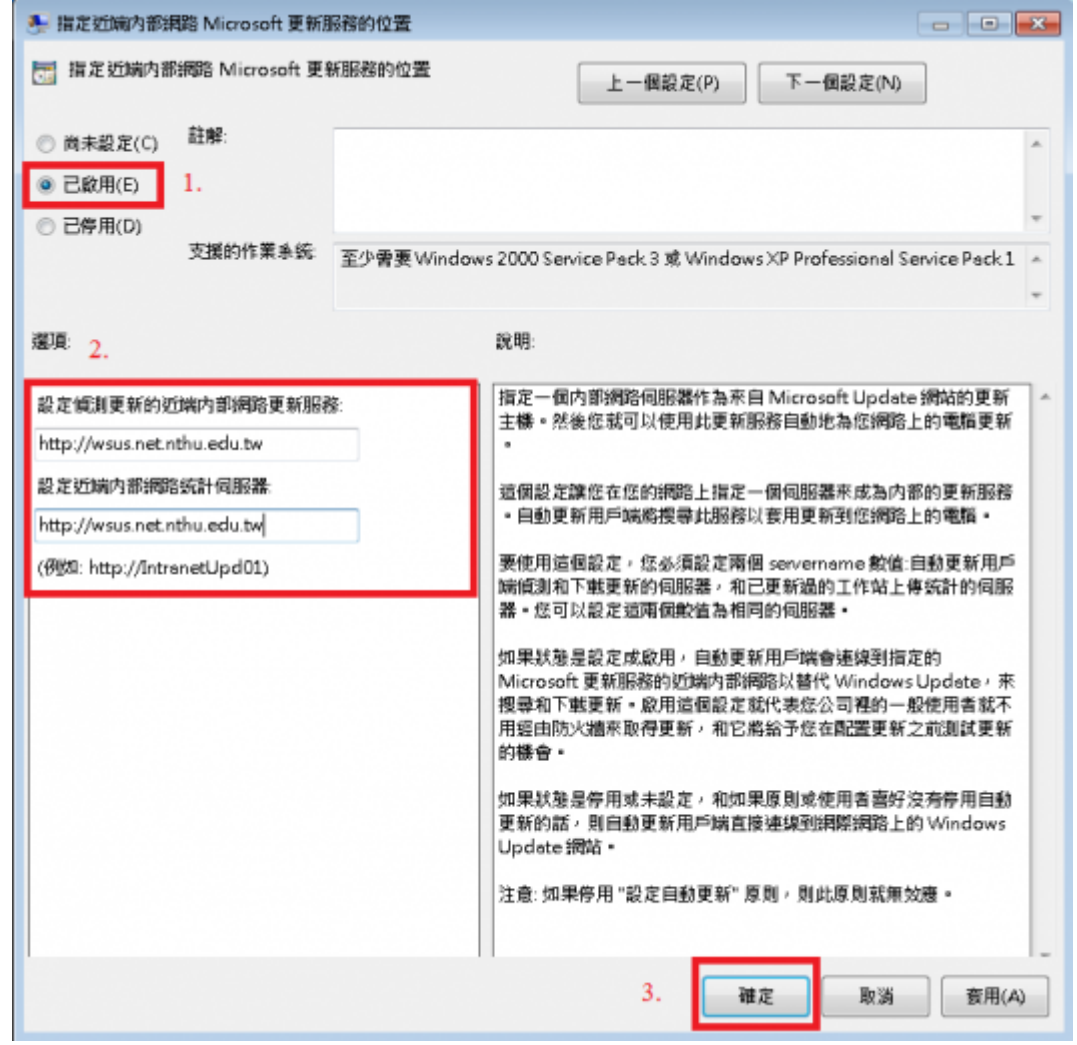

圖6

From: <http://net.nthu.edu.tw/netsys/>-

Permanent link: **<http://net.nthu.edu.tw/netsys/security:wsus:method3>**

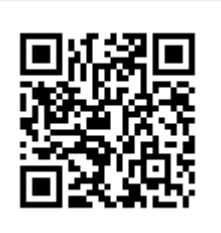

Last update: **2015/05/04 14:10**